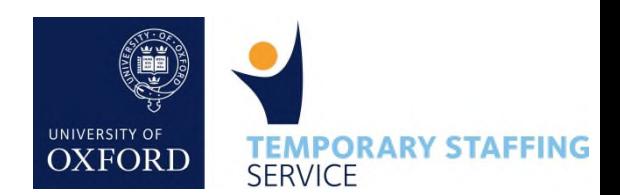

**Please follow these steps to help us ensure the temporary workers are paid on time for their work** 

Without an authorised timesheet, the Temporary Staffing Service is unable to process any payments.

### **Login to your account**

1

 $\overline{2}$ 

You will receive an email notification when a temporary worker submits a timesheet for an assignment you are associated with. Follow the link in the email, or visit www.tss.ox.ac.uk/clientarea to login to your Recruiting Manger account

*Tip: Your username is your Single Sign On username, but your password is specific to the TSS site*

### **TIMESHEET APPROVER LOGIN**

Username

Password

Remember username

**LOGIN** Forgot Password?

### **Identify the correct timesheet**

You will be presented with a list of all timesheets requiring authorisation. To access each timesheet, click on the date in the 'Week Commencing' column

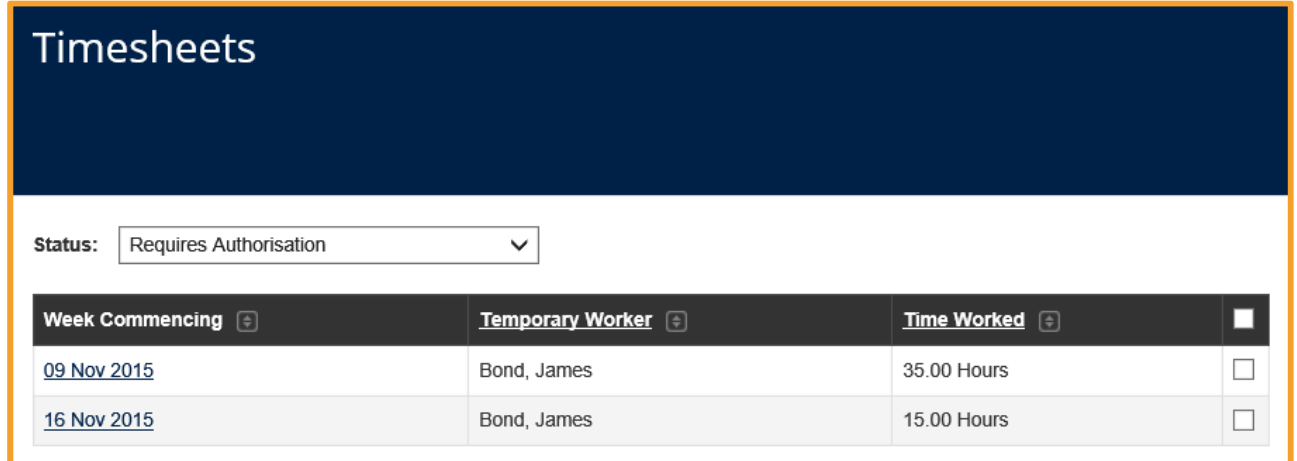

## 3

### **Check the Assignment Details**

This is a good opportunity to check the assignment details, particularly if a temporary worker is undertaking multiple assignments in your department.

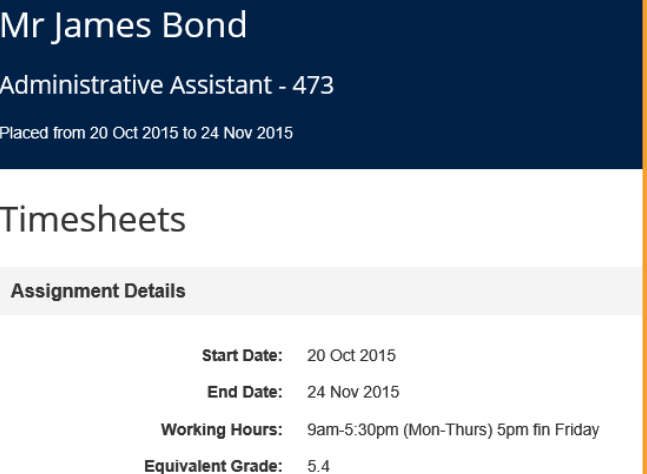

Review the **Timesheet Authorisation** section, to check that the hours recorded by the temporary worker for each day are correct. The TSS only requires daily totals to process a payment, but most Recruiting Managers expect temporary workers to include details of start/finish times and breaks as well. Remember that Bank/Public holidays, annual leave or any other form of leave should not be included on the timesheet.

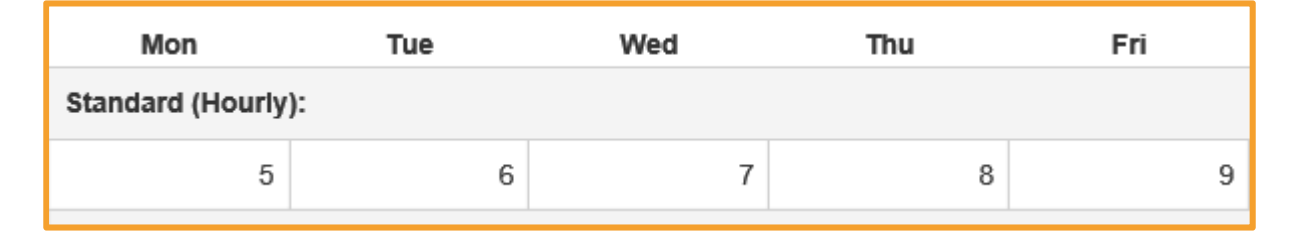

# 5

 $\overline{6}$ 

### **Check the totals**

Under the **Rates Breakdown** and **Totals** sections, you can check that the pay rates for any hours worked are correct. Temporary workers should not record overtime at an enhanced rate unless it has been approved in advance with the Recruiting Manager.

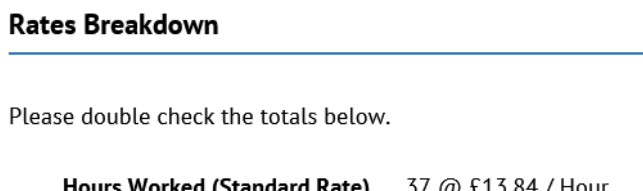

### **Authorise the timesheet**

Service, who will issue a fresh timesheet

If you are happy with hours recorded, tick the box in the **Authorise Timesheet** section and then click the Save button. Save

Alternatively, if you disagree with the hours submitted, please inform the temporary worker and contact the Temporary Staffing

#### **Authorise Timesheet**

By authorising this timesheet, you  $\blacktriangledown$ confirm that the hours detailed above are correct and authorise the Temporary Staffing Service to process a payment to the temporary worker charging any costs to your department/project.

*Tip: If you have multiple timesheets to authorise, you can use the controls in the bottom left hand corner to navigate through each timesheet*

First Prev 1 2 Next Last

#### **Not available to sign a timesheet?**

Due to the strict University payroll timetable, it is essential that all timesheets are authorised before the monthly deadline. The TSS will issue regular reminders to all Recruiting Managers and Temporary Workers when the deadline is approaching, but it is recommended that you have a back-up authoriser who can approve timesheets in your absence. To arrange a back-up authoriser, please contact the Temporary Staffing Service on Tel: 01865 (6)12361 or email timesheets@admin.ox.ac.uk.

Please note, the online time sheeting system was introduced in February 2016 and further development is underway to offer additional functionality. If you experience any problems using the system, or have recommendations on how it might be improved, please get in touch with us at TSS.